## Product Cost Audit Report

Last Modified on 06/06/2024 2:30 pm CDT

When questions or concerns arise around Product Costs there are two different areas that can offer research assistance. The Product Cost Audit report, found at *Accounting Reports / Inventory / Inventory Status* and the **Audit Costs** button on the *Pricing* tab of the *Product Information* window, provide information on what caused changes in Costs. Both of these options retain six months of transaction history. At every fiscal month end, the old transactions are deleted from the report.

## The Product Cost Audit Report

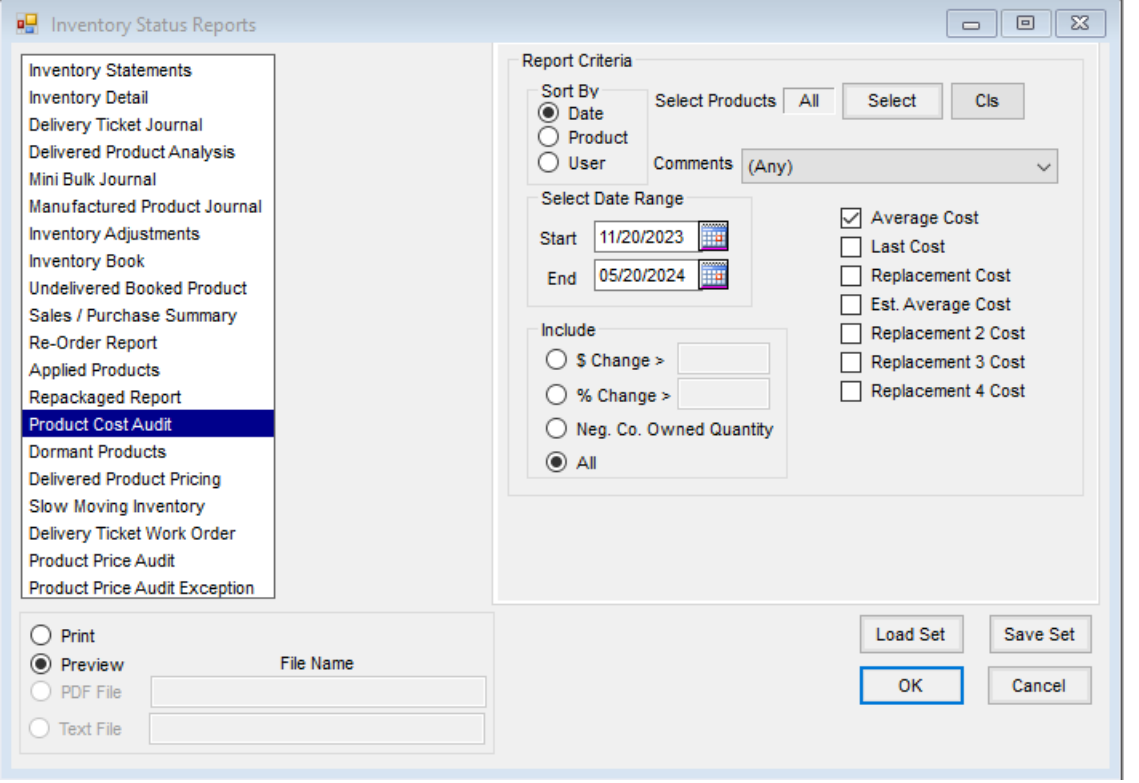

Select which Product(s) to run the audit on and the appropriate date range. Keep in mind, the Product Cost Audit only retains six months worth of transaction history regardless of the date range entered. Check which cost(s) to audit. Optionally include *Comments* and *\$ Change*, *% Change*, or*Neg. Co. Owned Quantity*.

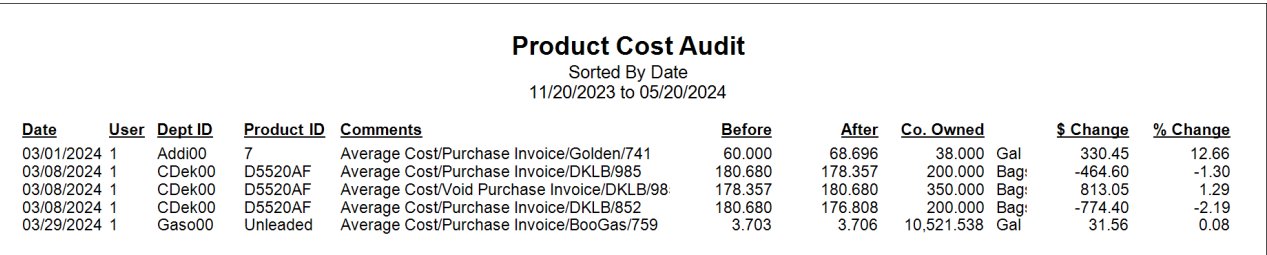

## Audit Costs

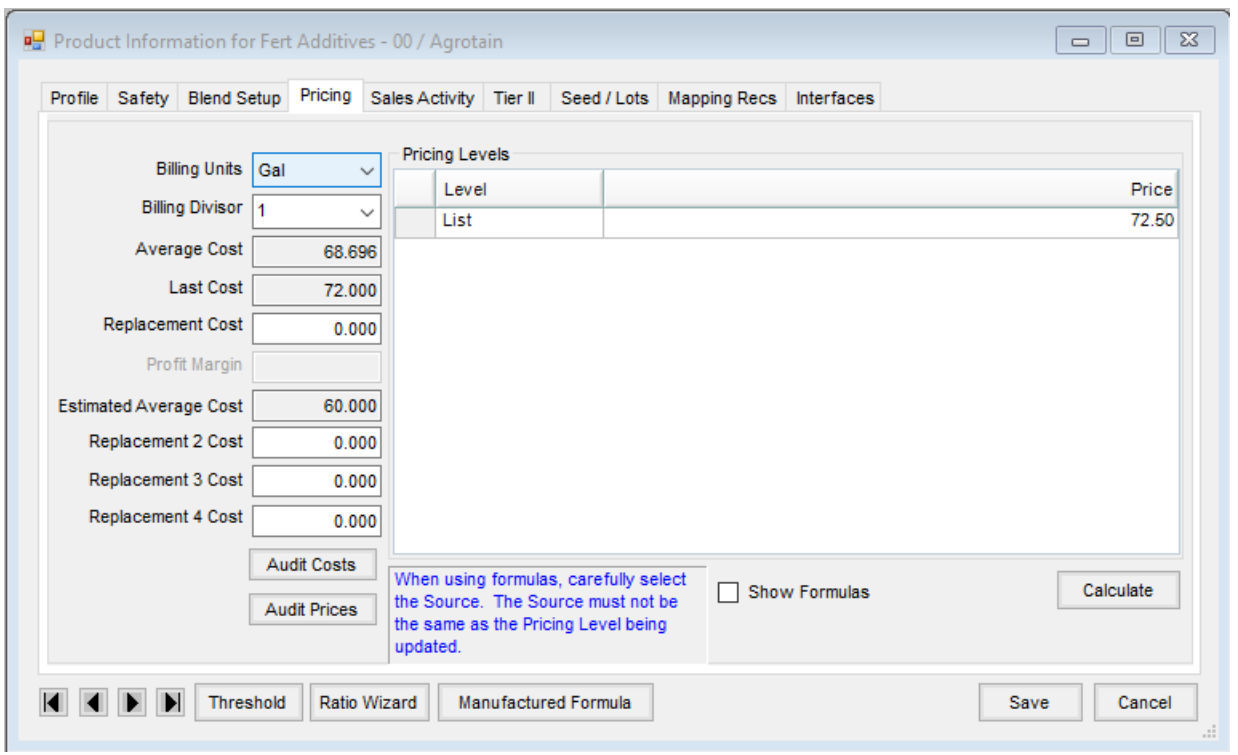

## Edit the Product in question and access the**Audit Costs** button on the *Pricing* tab.

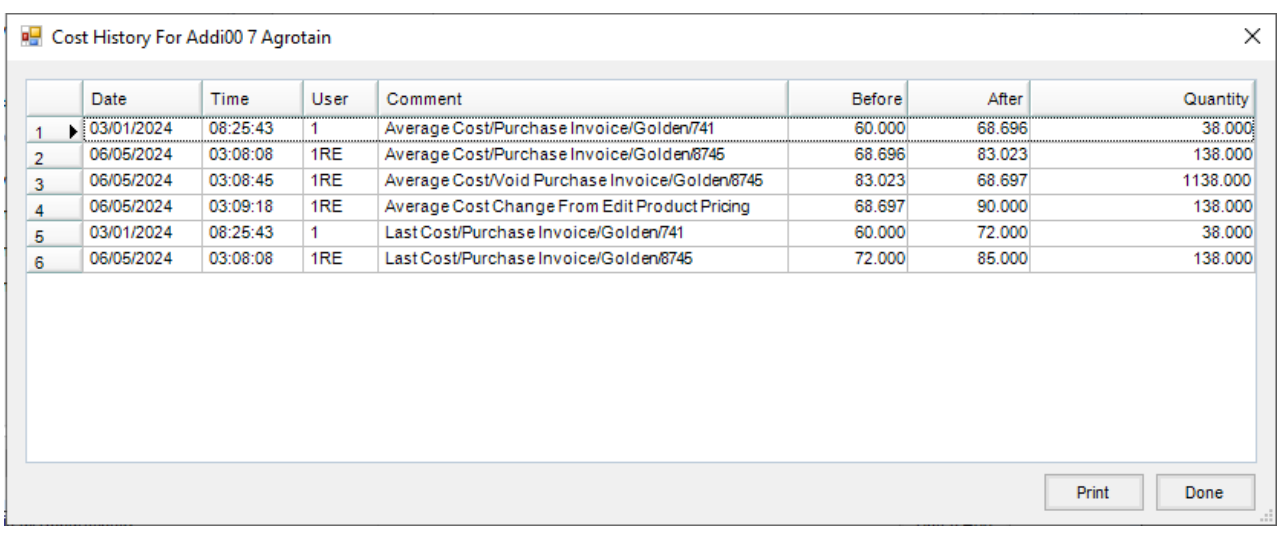

Any changes to costs within the last six months will be displayed here.